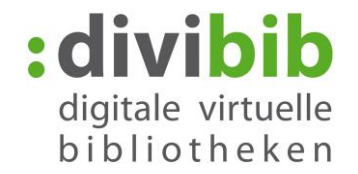

# **So funktioniert die**  VORZEITIGE RÜCKGABE

Eine vorzeitige Rückgabe von Titeln aus der Onleihe ist für alle eBooks möglich. Einzige Ausnahme ist das Format "PDF - ausschließlich für PC/Laptop - Adobe Reader."

Die Rückgabe kann über folgende, von uns getestete Geräte, Programme und Apps vorgenommen werden:

- Adobe Digital Editions
- Sony Reader for PC
- Tolino eReader
- Onleihe App (vorerst nur unter iOS)
- Bluefire Reader
- Aldiko Reader

Wir schließen nicht aus, dass die Rückgabe auch mit anderen Lese-Apps funktioniert. Voraussetzung ist, dass die jeweilige Software mit der Sie das eBook öffnen diese Funktion unterstützt.

### FAQ:

### **Warum gibt es keinen Rückgabe-Button im Konto des Nutzers neben dem Titel?**

Die Rückgabe muss dort erfolgen, wo die Lizenz schlussendlich genutzt und gespeichert wird, damit der Lizenzgeber auch sicher sein kann, dass die Kopie auch wirklich zurückgegeben wird.

### **Können eBooks auch direkt über den eReader zurückgegeben werden?**

Mit den eReadern von Tolino und Sony kann die Rückgabe direkt mit dem Gerät vorgenommen werden. Andere eReader besitzen diese Funktion unserer Kenntnis nach leider nicht.

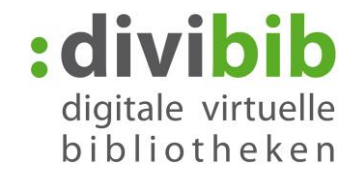

### VORZEITIGE RÜCKGABE ÜBER ADOBE DIGITAL EDITIONS

Zur vorzeitigen Rückgabe Ihres eBooks öffnen Sie Adobe Digital Editions.

Durch die Umstellungen zur Vorzeitigen Rückgabe, werden geliehene eBooks in Adobe Digital Editions unter der Rubrik "Entliehen" aufgeführt, können aber auch weiterhin über die Rubrik "Alle Medien" gefunden werden.

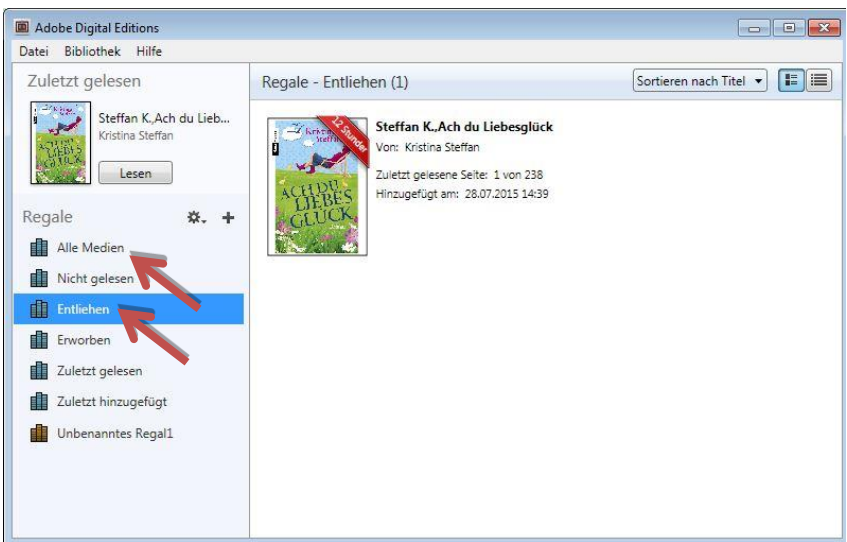

Klicken Sie mit der rechten Maustaste auf das eBook, das Sie zurückgeben möchten und wählen Sie "Ausgeliehenes Medium zurückgeben".

Das eBook löscht sich damit von Ihrem Gerät und Ihrem Onleihe-Konto und kann von anderen Nutzern entliehen werden.

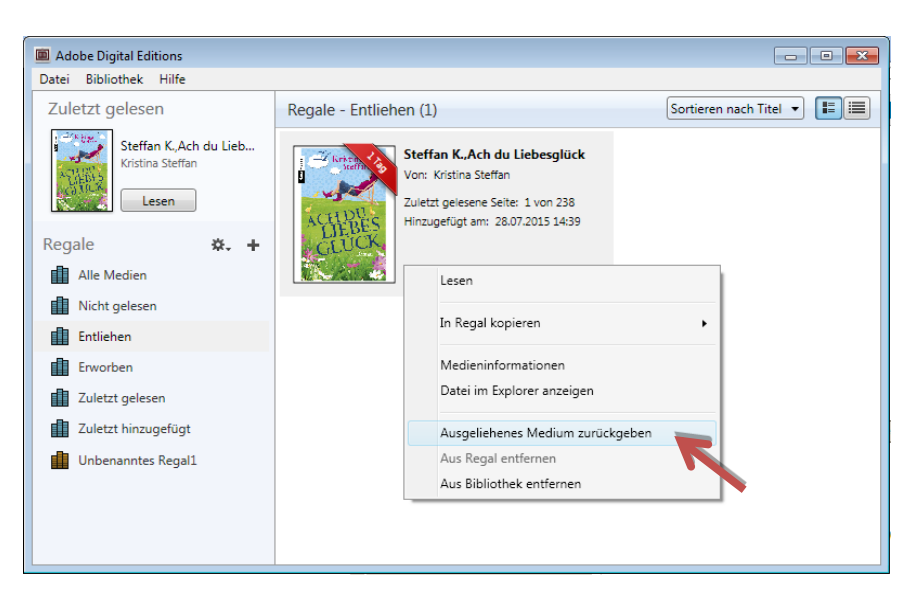

Die Rückgabe hat nicht funktioniert und das eBook ist noch immer in Ihrem Onleihe-Konto? Lesen Sie [hier](#page-7-0) was dann zu tun ist.

Bitte beachten Sie, dass wir keine Garantie zur Funktionalität der vorzeitigen Rückgabe mit jeder Version von Adobe Digital Editions geben können.

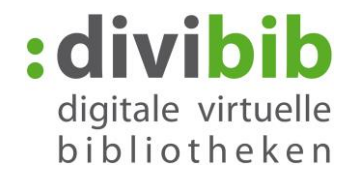

## VORZEITIGE RÜCKGABE ÜBER DEN TOLINO EREADER

Sie können den Titel über sämtliche Modelle der Tolino eReader jederzeit manuell zurückgeben. Voraussetzung ist die Firmwareversion ab 1.9.0.

Tippen Sie dazu am Tolino in der Liste Ihrer gespeicherten Titel lange auf den Titel den Sie zurückgeben möchten.

Wählen Sie anschließend in dem sich öffnenden Menü "Zurückgeben".

Der Titel wird damit frei für den nächsten Nutzer zur Ausleihe und verschwindet aus Ihrem Onleihekonto.

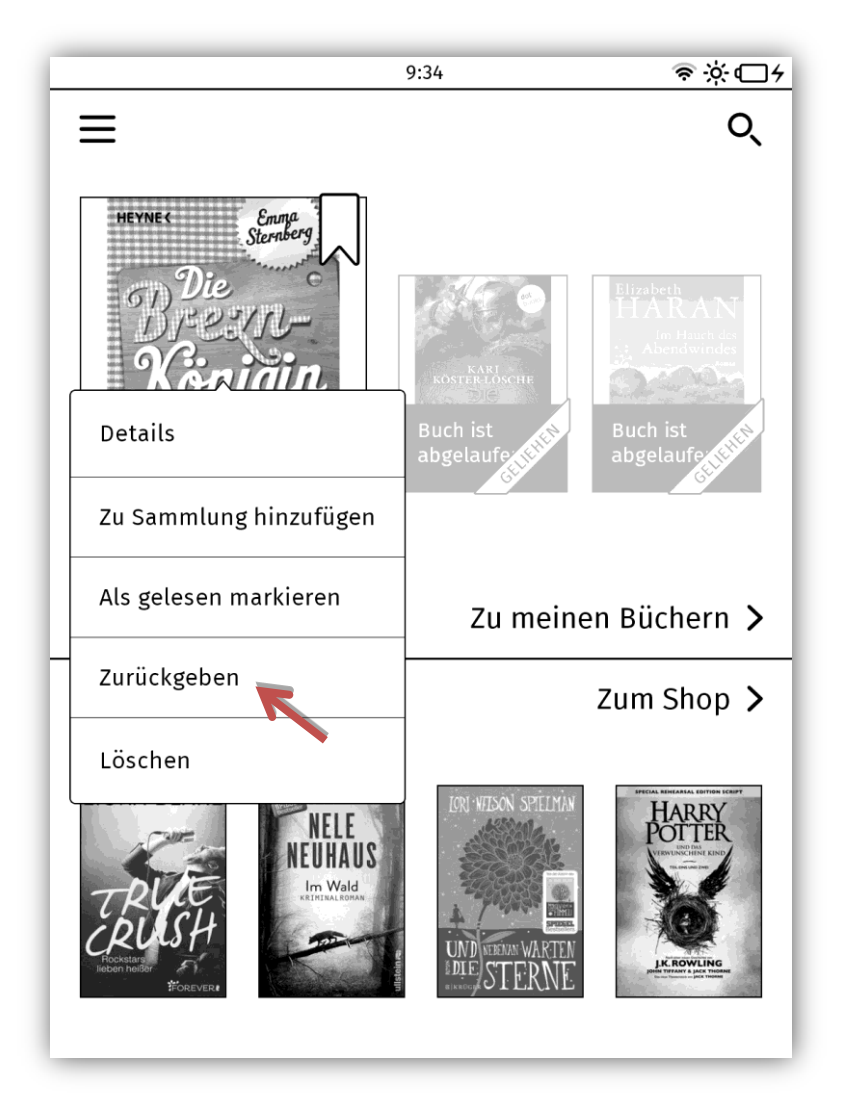

## VORZEITIGE RÜCKGABE ÜBER DIE ONLEIHE-APP

(AKTUELL NUR UNTER IOS MÖGLICH. ANDROID FOLGT.)

### **iOS**

Wechseln Sie zunächst in den Bereich: "Meine Ausleihen"

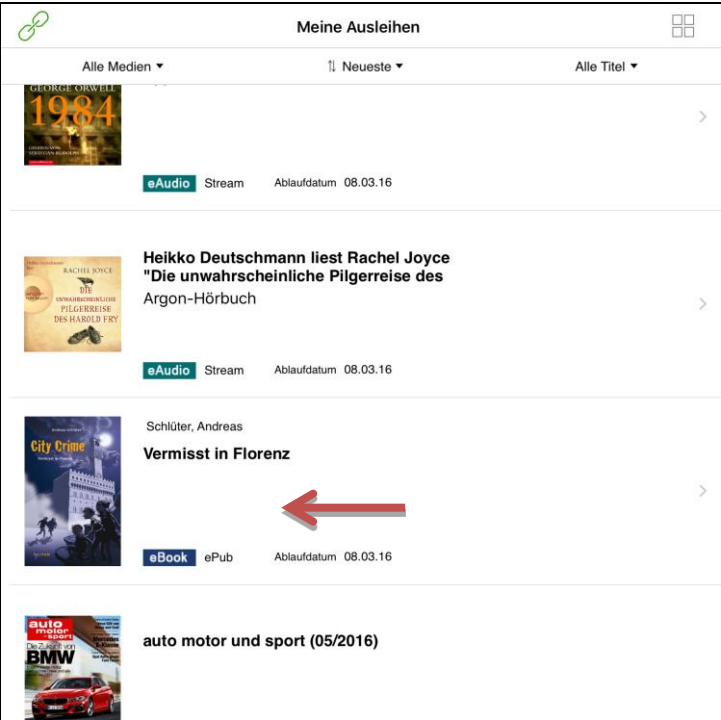

Tippen Sie lange auf das entsprechende eBook, es erscheint ein weiteres Menü

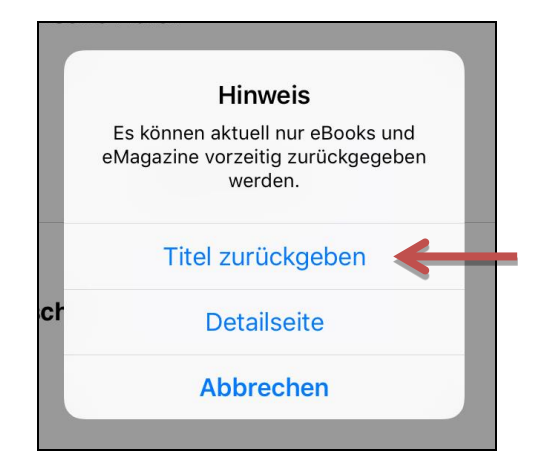

Klicken Sie auf "Titel zurückgeben" um das eBook zurückzugeben. Das eBook löscht sich damit von Ihrem Gerät und Ihrem Onleihe-Konto und kann von anderen Nutzern entliehen werden.

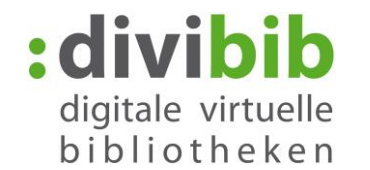

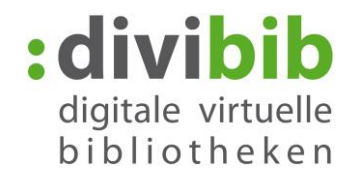

## VORZEITIGE RÜCKGABE ÜBER DEN BLUEFIRE READER

### **Android**

Um ein geliehenes eBook über der Bluefire Reader zurückzugeben, wechseln Sie zunächst oben rechts zur Listenansicht. Hier werden Ihnen weitere Optionen angeboten.

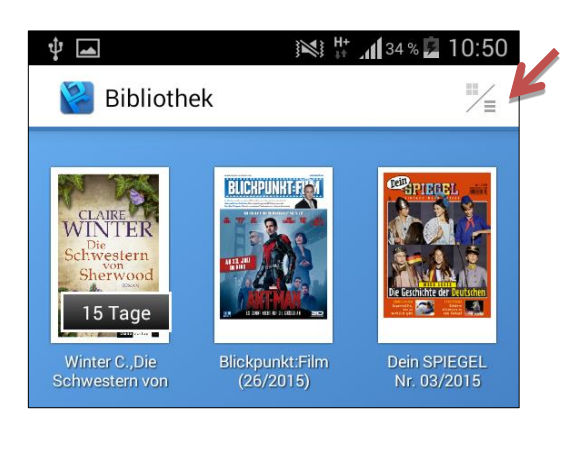

Mit der Umstellung zeigt der Bluefire Reader als neues Feature jetzt die verbleibenden Tage der Leihdauer an.

Tippen Sie auf das <sup>D</sup>-Symbol neben dem eBook, das Sie zurückgeben möchten.

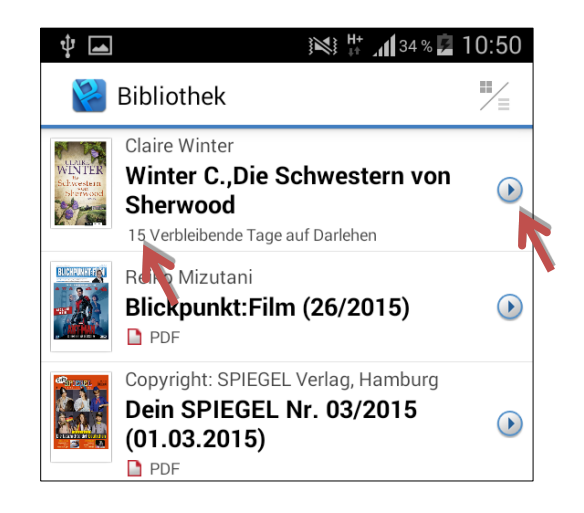

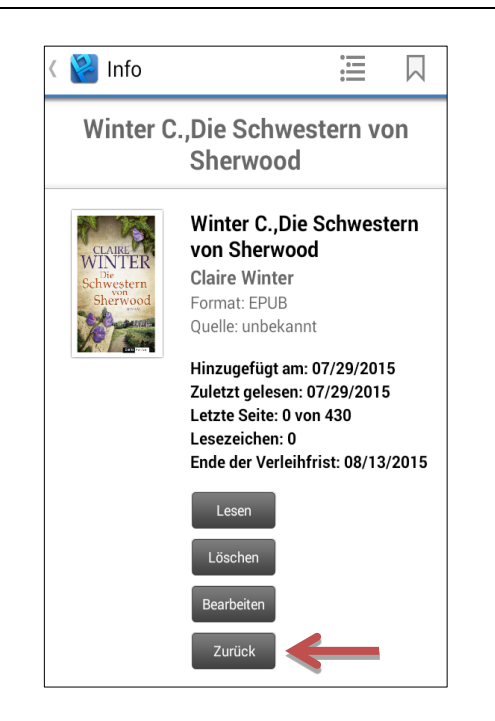

Klicken Sie auf "Zurück" um das eBook zurückzugeben. Das eBook löscht sich damit von Ihrem Gerät und Ihrem Onleihe-Konto und kann von anderen Nutzern entliehen werden.

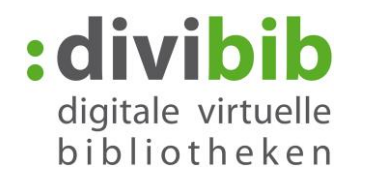

### VORZEITIGE RÜCKGABE ÜBER DEN BLUEFIRE READER

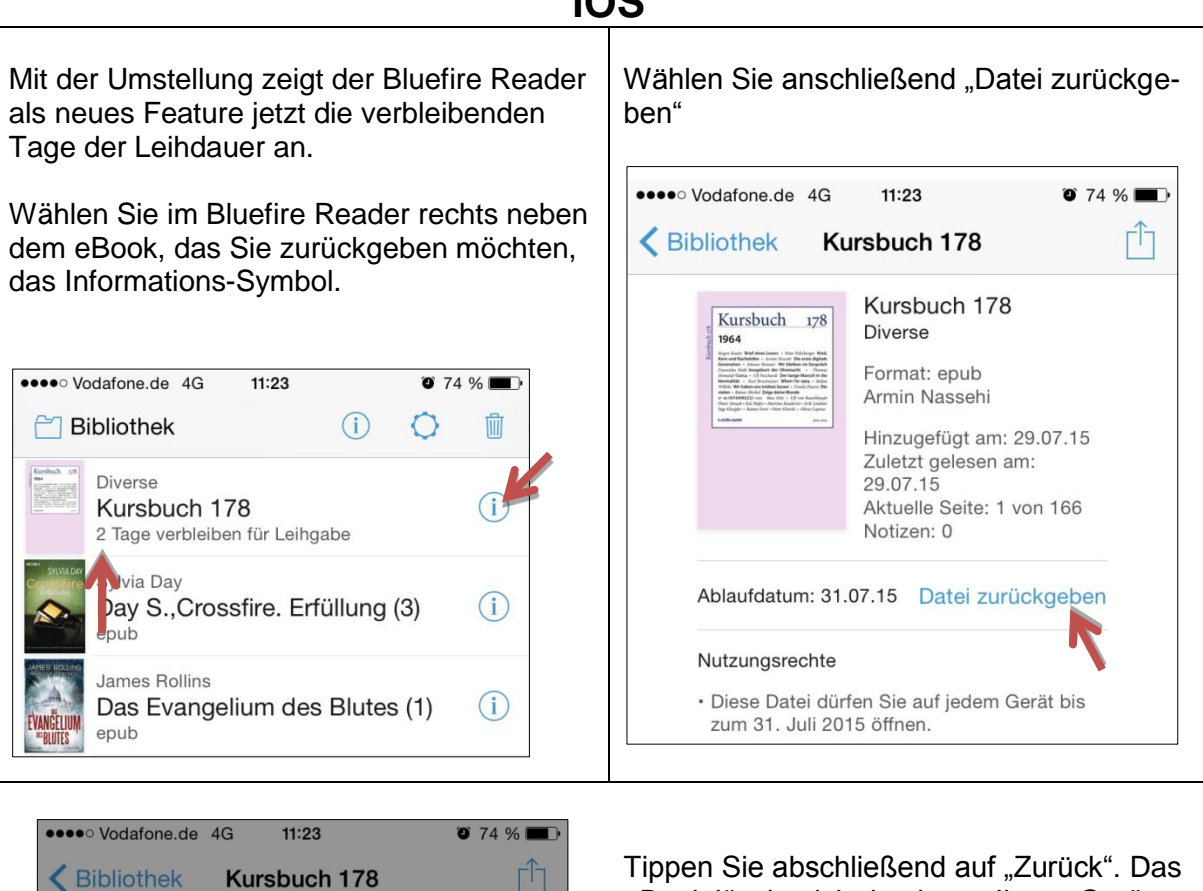

Kursbuch 178

Hinzugefügt am: 29.07.15 Zuletzt gelesen am: 29.07.15

Aktuelle Seite: 1 von 166

Zurück

Diverse Format: epub Armin Nassehi

Notizen: 0

Wollen Sie diese Datei zurückgeben? Sie wird dann auch aus Ihrer Bibliothek entfernt.

Kursbuch 178

**Abbrechen** 

eBook löscht sich damit von Ihrem Gerät und Ihrem Onleihe-Konto und kann von anderen Nutzern entliehen werden.

### **iOS**

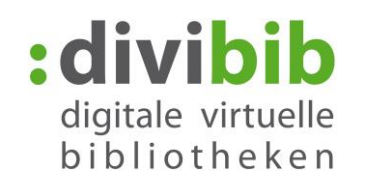

## VORZEITIGE RÜCKGABE ÜBER DEN ALDIKO READER

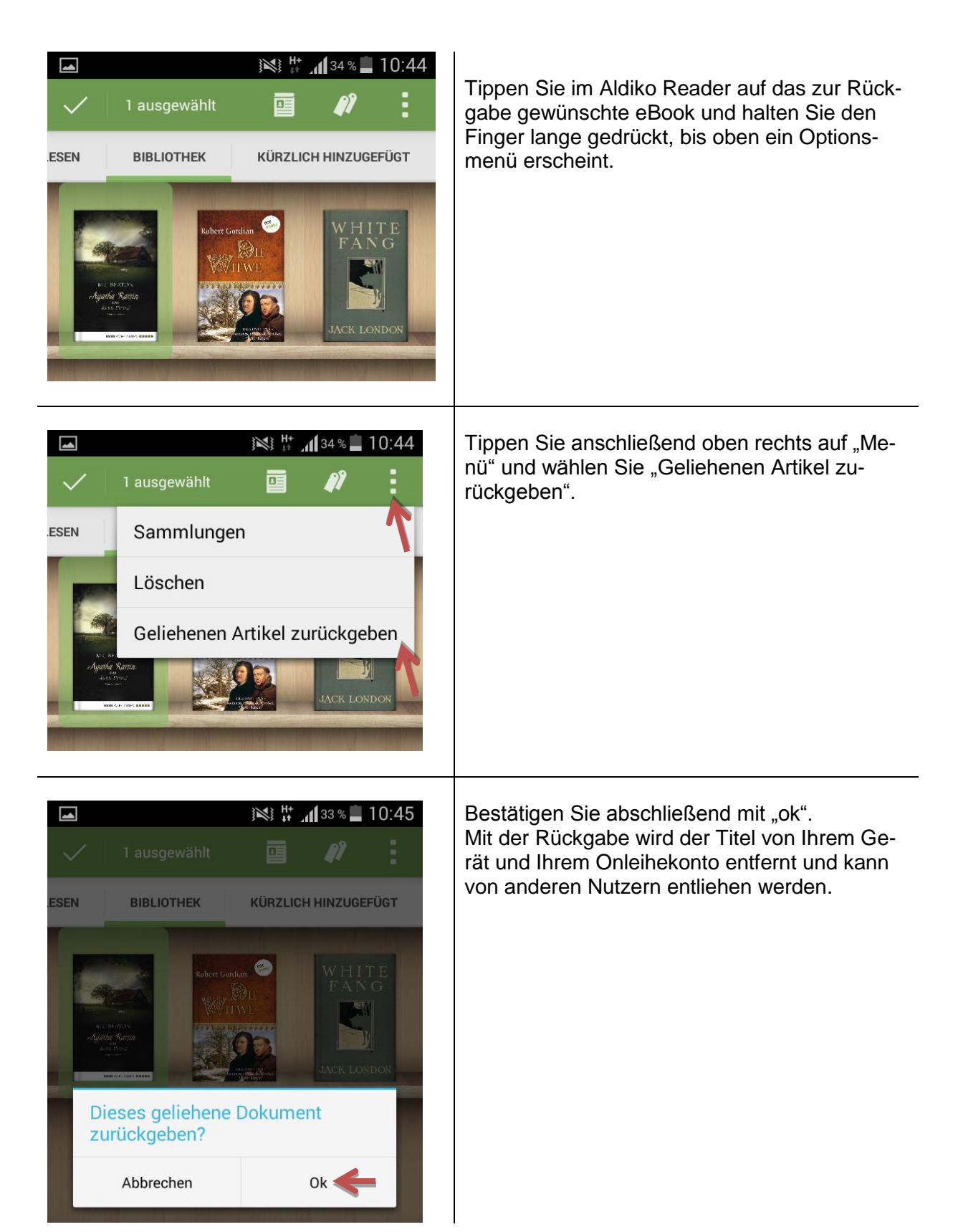

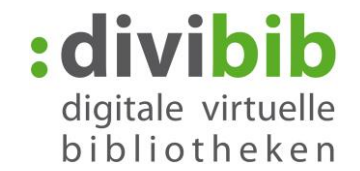

#### <span id="page-7-0"></span>**Was ist zu tun, wenn die vorzeitige Rückgabe nicht funktioniert?**

Wenn das eBook trotz Rückgabe nicht aus Ihrem Konto verschwindet und sich auch nicht nochmal neu herunterladen lässt (Fehlermeldung: E\_LIC\_ALREADY\_RETURNED), überprüfen Sie ob Sie die aktuellste Version von Adobe Digital Editions bzw. der von Ihnen verwendeten Lese-App gespeichert haben.

Versuchen Sie es dann im Anschluss mit einem anderen Titel erneut, da Sie den fehlerhaft zurückgegebenen Titel bis zum Ende der Leihfrist weder erneut zurückgeben, noch erneut herunterladen können.

**Hinweis:** Bitte beachten Sie, dass die Rückgabe von englischsprachigen Titeln aus der Kategorie **"Engl. eBooks von B&T"** generell nicht funktioniert, da diese auf Seiten des Lieferanten leider andere Einstellungen besitzen.

Bei einer Rückgabe eines Titels aus dieser Kategorie, verschwindet der Titel zwar aus ADE bzw. aus der Leseapp, nicht jedoch aus dem Konto der Onleihe und der Titel ist bis zum Ende der Leihfrist nicht mehr nutzbar.